# TECHNICAL SPECIFICATIONS

| VIDEO                            | TECHNICAL SPECIFICATIONS                                                                  |  |  |
|----------------------------------|-------------------------------------------------------------------------------------------|--|--|
| VIDEO                            | D.415 11:1                                                                                |  |  |
| Format                           | DVI-I Dual Link                                                                           |  |  |
| Host Interface                   | (1) DVI-I 29-pin (female)                                                                 |  |  |
| User Console<br>Interface        | (1) DVI-I 29-pin (female)                                                                 |  |  |
| Max Resolution                   | 2560 x 1600 @ 60Hz;<br>3840x2160 @ 30Hz                                                   |  |  |
| DDC                              | 5 volts p-p (TTL)                                                                         |  |  |
| Input Equalization               | Automatic                                                                                 |  |  |
| Input Cable Length               | Up to 20 ft.                                                                              |  |  |
| Output Cable Length              | Up to 20 ft.                                                                              |  |  |
| USB                              |                                                                                           |  |  |
| Signal Type                      | USB 1.1 and 1.0 Keyboard and Mouse only. USB 2.0 for CAC connection.                      |  |  |
| USB Type B Inputs                | (1) Keyboard-Mouse; (1) CAC                                                               |  |  |
| User Console<br>Output Interface | (2) USB Type-A for keyboard and mouse connection only. (1) USB Type-A for CAC connection. |  |  |
| AUDIO                            |                                                                                           |  |  |
| Input                            | (2) Connector Stereo 3.5mm<br>Female                                                      |  |  |
| Output                           | (1) Connector Stereo 3.5mm<br>Female                                                      |  |  |
| POWER                            |                                                                                           |  |  |
| Power Requirements               | 12V DC, 2A power adapter with center-pin positive polarity                                |  |  |
| ENVIRONMENT                      |                                                                                           |  |  |
| Operating Temp                   | 32° to 104° F (0° to 40° C)                                                               |  |  |
| Storage Temp                     | -4° to 140° F (-20° to 60° C)                                                             |  |  |
| Humidity                         | 0-80% RH, non-condensing                                                                  |  |  |
| CERTIFICATIONS                   |                                                                                           |  |  |
|                                  | Common Criteria Validated To<br>NIAP, Protection Profile PSS                              |  |  |
| Security Accreditation           | Ver. 3.0                                                                                  |  |  |
| Security Accreditation  OTHER    | Ver. 3.0                                                                                  |  |  |
|                                  | Ver. 3.0  USB 1.1 and USB 2.0  Compatible                                                 |  |  |

## WHAT'S IN THE BOX

| PART NO.  | QTY | DESCRIPTION                                                 |
|-----------|-----|-------------------------------------------------------------|
| SDVN-1S-P | 1   | 1-port, Secure DVI-I KVM<br>Isolator                        |
| PS12VDC2A | 1   | 12V DC, 2A power adapter with center-pin positive polarity. |
|           | 1   | Quick Start Guide                                           |

# **FPGARD**

SDVN-1S-P

Secure KVM Isolator

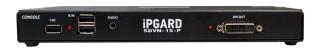

Advanced 1-Port Secure Single-Head DVI-I KVM Isolator

**Quick Start Guide** 

A full Manual can be downloaded from www.ipgard.com/documentation/

# NOTICE

The information contained in this document is subject to change without notice. iPGARD makes no warranty of any kind with regard to this material, including but not limited to, implied warranties of merchantability and fitness for particular purpose. iPGARD will not be liable for errors contained herein or for incidental or consequential damages in connection with the furnishing, performance or use of this material. No part of this document may be photocopied, reproduced, or translated into another language without prior written consent from iPGARD, Inc.

20180122

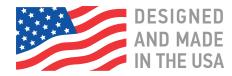

Toll Free: (888) 994-7427

Phone: (702) 990-0523 Fax: (702) 441-5590

3291 N. Jones Blvd., Las Vegas, NV 89108

iPGARD.COM

### **EDID LEARN**

The KVM is designed to learn a connected monitor's EDID upon power up. In the event of connecting a new monitor to the KVM, a power recycle is required.

The KVM will indicate the unit's EDID learn process is active by flashing the front panel's LED. The LED will flash green for approximately 10 seconds upon beginning the EDID learn. Once the LED stop flashing, the power will cycle and the EDID learn will be complete.

A monitor must be connected to the video output port located in the console space at the back of the KVM during the EDID learn process.

If the read EDID from the connected monitor is identical to the current stored EDID in the KVM then the EDID learn function will be skipped.

A full Manual can be downloaded from www.ipgard.com/documentation/

### HARDWARE INSTALLATION

- 1. Ensure that power is turned off or disconnected from the unit and the computer.
- 2. Use a DVI cable to connect the DVI output port from the computer to the corresponding DVI-I IN port of the unit.
- 3. Use a USB cable (Type-A to Type-B) to connect a USB port on the computer to the respective USB ports of the unit.
- 4. Connect a monitor to the DVI-I OUT console port of the unit using a DVI cable.
- 5. Connect a USB keyboard and mouse in the two USB console ports.
- 6. Finally, power on the KVM by connecting a 12VDC power supply to the power connector, and then turn on the computer.

**Note:** The computer connected to port 1 will always be selected by default after power up.

**Note:** You can connect up to 1 computer to the 1 port KVM.

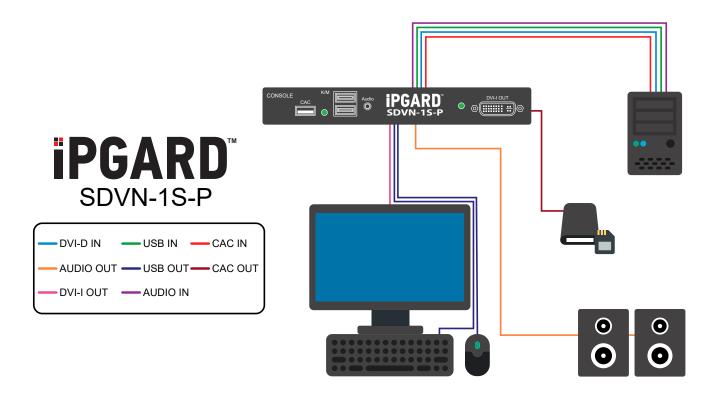

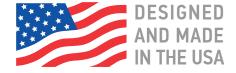

A full Manual can be downloaded from www.ipgard.com/documentation/